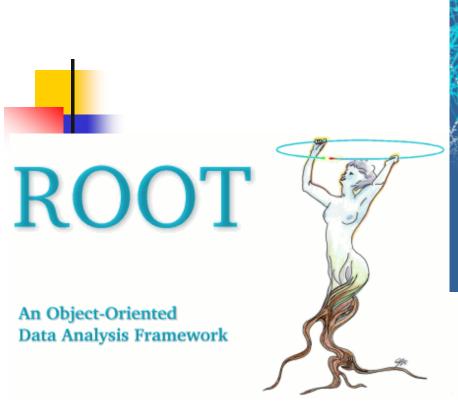

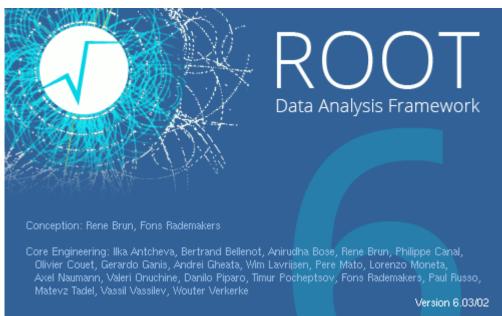

#### Part 3

# Luciano Pandola INFN, LNS

Thanks to: N. Di Marco, S. Panacek and A. Tramontana

# The TTree (finally!)

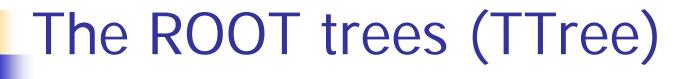

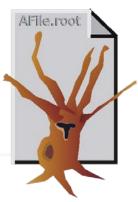

- A TTree is the ROOT implementation of a old-dear ntuple
  - Table of correlated values/objects
    - E.g. energy, time and rise time of the same event
- The objects are not necessarily numbers
  - It can be an array or any ROOT object
    - This includes user-custom ROOT objects
  - The arrays can be also of variable size for each row
    - The actual size of the array is stored in an other column of the tree
- Optimized to save and manage efficiently a large number of entries
  - It is a real option for storage (e.g. raw data)

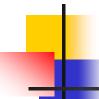

## The ROOT trees (TTree)

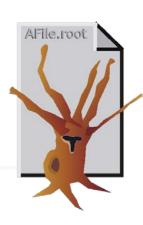

- The TTree is organized in a hierarchical structure of branches (TBranch) and leaves (TLeaf)
  - It is possible to read selectively from one branch or leaf only → no need to load the entire tree
  - In principle, branches can be written to different files
- Additional branches can be added at a later stage
  - E.g. as a result of some kind of analysis
- Surely the most powerful and flexible ROOT object

### Explore the content of a TTree

 A TTree can be loaded from a TFile exactly like a histogram, i.e. via ->Get()

```
[] TTree* myTree =
   (TTree*) f.Get("name");
[] myTree->StartViewer();
```

The tree viewer allows
the interactive access
to the tree and to all
branches and leaves →
double click to plot

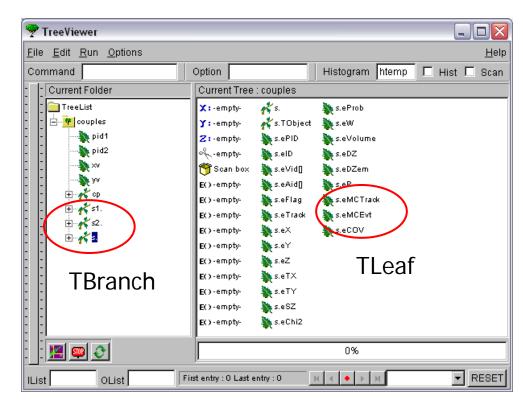

# Command-line handling of TTrees - 1

```
List of all variables (leaves and branches):
[ ]> tree->Print()
One-dimensional plot of a variable
[ ]> tree->Draw("varname")
Scatter plot of two variables
  1> tree->Draw("varname1:varname2")
Add a graphical option (lego2)
[ ]> tree->Draw("varname1:varname2", "", "lego2")
Add a cut based on an other variable
[ ]> tree->Draw("varname1:varname2", "varname3>0", "lego")
Scatter plot of three variables
  ]> tree->Draw("varname1:varname2:varname3")
```

# Command-line handling of TTrees - 2

```
Show completely the content of one event (all leaves)
[ ]> tree->Show(eventNumber);
Fit of the 1-dim distribution of one variable
[ ]> tree->Fit("func", "varname")
Fit adding a cut
[ ]> tree->Fit("func", "varname", "varname > 10")
Class TCut to define specific cuts
  1> TCut cut1="varname1>0.3"
  ]> tree->Draw("varname1:varname2",cut1)
  1> TCut cut2="varname2<0.3*varname1+89"
  ]> tree->Draw("varname1:varname2",cut1 && cut2)
```

#### Create and fill a TTree

- It is a bit worksome: 5 steps required
  - 1. Create the TFile
  - 2. Create the TTree
  - 3. Register TBranch to TTree
  - 4. Fill the TTree
  - 5. Write the output file
  - Easy situation: load branches (only numbers!) from an existing ASCII file

```
TTree* tree = new TTree("tree","My Tree Title");
tree->ReadFile("myfile.dat","energy/D:time/D:id/I");
filename Branches and types (D, I)
```

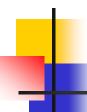

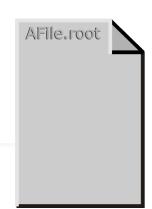

Step 1: Create a new TFile

```
TFile *myfile = new TFile("test.root", "RECREATE");
```

The constructor of TFile has arguments:

- ✓ file name (i.e. "test.root ")
- ✓ options: NEW, CREATE, RECREATE, UPDATE, or READ
- Step 2: Create a TTree object

```
TTree *tree = new TTree("myTree", "A ROOT tree");
```

The constructor of TTree has arguments:

- ✓ Tree Name (e.g. "myTree")
- ✓ Title (choose a descriptive one, possibly!)

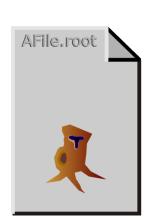

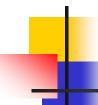

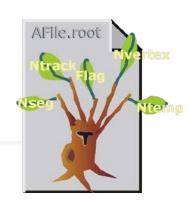

- Step 3: Add the branches
- Simplest option: TBranch = TLeaf
  - Each branch contains only one variable
- Map each branch into a memory address (i.e. a pointer)

```
Memory address where read
Int_t ntrack;
Double_t energy;
Double_t myArray[10];
myTree->Branch("NTrack",&ntrack,"ntrack/I");
myTree->Branch("Energy",&energy,"energy/D");
myTree->Branch("MyArray",myArray,"myArray[10]/D");
Notice: an array is already a pointer
```

Many possible types

```
C: a character string terminated by the 0 character
B: an 8 bit signed integer (Char_t)
b: an 8 bit unsigned integer (UChar_t)
S: a 16 bit signed integer (Short_t)
s: a 16 bit unsigned integer (UShort_t)
I: a 32 bit signed integer (Int_t)
i: a 32 bit unsigned integer (UInt_t)
F: a 32 bit floating point (Float_t)
D: a 64 bit floating point (Double_t)
L: a 64 bit signed integer (ULong64_t)
l: a 64 bit unsigned integer (ULong64_t)
0: [the letter 'o', not a zero] a boolean (Bool_t)
```

- But one can also use user-custom classes as TBranch
  - Typical case: the class already "packs" in itself all the relevant information (e.g. MyEvent)
  - So, have a TTree of MyEvents

 Step 3 (alternative): Add the Branches from user-defined classes

```
MyEvent *event = new MyEvent(); 
myTree->Branch("EventBranch", "Event", &event);
(or) myTree->Branch("EventBranch", &event);
```

- ✓ Branch Name
- ✓ Class name (optional)
- ✓ Memory address (pointer) of the object to be stored (MyEvent, in this case)
  - ✓ The class MyEvent may contain several data members (e.g., Ntrack, Flag)
  - ✓ Each of them becomes a TLeaf

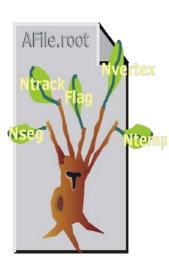

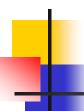

- Step 4: Fill the TTree
- ✓ Set the proper values to all variable/objects that have been registered as branches or leaves and Fill()

```
nTrack = 5;
energy = 12.5;
myTree->Fill();
```

- ✓ The operation can be repeated within a for() loop
  - Step 5: Save the TTree on the TFile

The method Write() of TFile writes
automatically all TTrees and all histograms

```
myFile->Write();
```

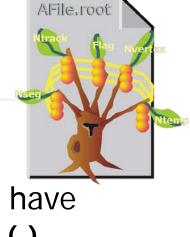

AFile.root

## One extra filling option

- There is the possibility to have arrays of variable size as leaves of a TTree
  - Typical case: suppose you have 1000 detectors and only one or two have a signal in each event
    - Would you store two numbers and 998 zeroes?
    - Store only the two numbers (and the detector ID!)
- The number of elements (event-per-event) is stored in an other leaf of the TTree

```
Int_t nDetectors;
Double_t energy[NMAX];
fTree = new TTree("tree", "Global results");
fTree->Branch("NDetectors", &nDetectors, "NDetectors/I");
fTree->Branch("Energy", energy, "energy[NDetectors]/D");
```

# Ok, now we want to read the TTree back

- Already described how to open, read and plot a TTree from command line (interactively)
  - Print(), Draw(), Show(), ...
  - Scatter plots, cuts on variables,...
- But what about retrieving the content of each TLeaf for each event from a macro or from a C++ code?
  - This is surely necessary for any real-life analysis with a fair amount of data
- ROOT tutorial available in \$ROOTSYS/tutorials/tree1.C

## How to read a TTree - 1

Open the TFile which contains the TTree

```
TFile* file = new TFile ("tree1.root")
file->ls();
```

Retrieve the TTree (via the name)

```
TTree * t1 =
(TTree*)file.Get("t1")
t1->Print();
(or) t1->StartViewer()
```

The TTree here has 5 leaves, named ev, px, py, pz and random

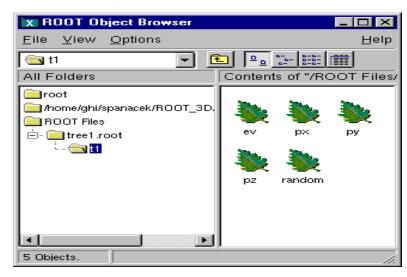

#### How to read a TTree - 2

 Create the appropriate variables to store the data in the leaves

```
Float_t px, py;
```

- Map the branches/leaves that you want to read into your local variables (better, into the memory address of them)
  - You do not have to read all branches, but only some of them, if you wish

```
t1->SetBranchAddress("px",&px)
t1->SetBranchAddress("py",&py)
```

#### How to read a TTree - 3

- Read each row of the TTree using GetEvent(ID); t1->GetEvent(0); //read first event
- After each call of GetEvent(), the variables that are mapped to a branch get their actual values
- One can loop over entries and read the entire tree

```
for (Int_t i=0;i<t1->GetEntries(); i++)
{
  t1->GetEvent(i);
  //do what you need with the tree content
}
```

# Load many TTrees: the TChain

- Sometimes, you want to merge/load trees split in many files
  - Same tree name, same branches
- May happen e.g. because
  - The tree is too big and it is split in many files
  - There is one file per each run of your experiment and you want to load the entire dataset

# Adding a branch to an existing TTree

- It is possible to add a new TBranch to a TTree which already exists
  - Typical case: you want to add some extra variable calculated from the others

```
TFile f("tree3.root", "update");
Float_t new_v; //variable for the new branch branch to
TTree *t3 = (TTree*)f->Get("t3");
TBranch *newBranch = t3->Branch("new_v", &new_v,
"new_v/F");
for (Int_t i = 0; i < t3->GetEntries(); i++){
    new_v = gRandom->Gaus(0, 1);
    newBranch->Fill(); ← Fill only the new branch
}
t3->Write("", TObject::kOverwrite); ← Save only new version
```

# The TTree friendship

### TTree friends

- In some cases, it is not possible/advisable to add a new branch to an existing tree
  - The parent tree might be readonly (raw data!)
  - Risk of losing the original tree with an unsuccessful attempt to save the modification
- Solution: add a TTree friend

 Each TTree has unrestricted access to all fields/data of its own friends

friend\_tree 1

...friend\_tree2

Х

To all practical purposes, this is equivalent to a single TTree which contains tree, friend\_tree1 and friend\_tree2

### Add friends to a TTree

- Moderiend("treeName", "fileName")
  mytree->AddFriend("ft1", "ff.root")
  - If no file name is given, the friend tree is looked for in the same TFile as the starting tree
- If the TTree's have the same name, it is mandatory that the friend gets an "alias" so that the trees can be distinguished

#### Access to the friends

Access:

```
treeName.branchName.leafName
```

- The leafName only is sufficient if it unambiguosly identifies the leaf
- Example:

```
mytree->Draw("t2.px")
mytree->Draw("t2.pz","t1.px>0")
mytree->SetBranchAddress("t2.px",&p)
```

Access to all

variables of all

List of all branches
mytree->Print("all");

#### The friend list

- The number of entries of the friends tree must be equal or larger than the "main" tree
- The "main" tree must be the shortest one (→ "tree", here)
- ft1 can be friend of tree, but tree cannot be friend di ft1

Access to the friend list:

entry 1 entry 3 entry n

TTree::GetListOfFriends()

# Definition of user-custom ROOT classes

# One more step ahead: "ROOTify" your own class

- It is possible to ROOTify user-classes, so that they are handled as ROOT classes:
  - instantiated by command line
  - written in ROOT files
  - used as branches in a Tree
- Typical case: customized "containers" (e.g. MyEvent) and new objects (e.g. MyTRun)
  - Encapsulate and "pack" the information of an event: a "run = TTree of MyEvent objects"
- Can be done as:
  - Command line (but no I/O)
  - Via ACLiC (= compiled code)

# Define your own class in ROOT

- Step 1: the user class must inherit from Tobject (or from the derived class TNamed)
  - The user class inherits all characteristics of the ROOT objects, as the name (string) and all methods for I/O and management (e.g. Write())
- Step 2: add to the source code the lines

```
ClassDef(ClassName, ClassVersionID)
  At the end of the header(.h)
   Takes a version number ID
ClassImp(ClassName)
  At the beginning of the implementation(.c)
```

## ClassDef() and ClassImp()

- ClassDef() and ClassImp() are macros defined in ROOT
- They are required to manage the I/O of the object
- They actually yield:
  - The streamer methods to write the objects in a ROOT file or as branches of a TTree.
  - Method ShowMembers () to list public class members
  - Overload of the input operator >>
- User must provide a default constructor for his/her class

## A concrete example

```
class MyTRun : public TNamed
public:
  MyTRun() {;};
  virtual ~MyTRun(){;};
  ClassDef(MyTRun, 1) // Run class
                                        ROOT inheritance
```

```
#include "MyTRun.hh"
ClassImp(MyTRun);
```

.C

## That's not enough...

Step 3: (optional) create a file called LinkDef.h. It is required to notify ROOT of the presence of a new user-custom class, to be included in the dictionary

```
#ifdef __CINT__ ROOT <= 5
#ifdef __CLING__ ROOT 6
#pragma link off all globals;
#pragma link off all classes;
#pragma link off all functions;
#pragma link C++ class MyTRun;
#endif</pre>
```

## Still, that's not enough...

- Step 4 (and last): Create the dictionary using the command rootcint
  - \$(ROOTSYS)/bin/rootcint
  - -f MyDictionary.cxx
  - -c MyTRun.cxx [LinkDef.h]
- The output are the files MyDictionary.cxx and MyDictionary.h
  - They are compiler-ready and can be used to produce a shared library
- LinkDef.h (if given) must be the last argument of the rootcint command line
  - The name of the LinkDef file must contain the string LinkDef.h or linkdef.h:
  - MyNice\_LinkDef.h is ok
- Notice: for ROOT 6, use rootcling instead of rootcint

# ROOT extras

### Other tools available in ROOT

- In these lectures, there was only an overview of the main tools available in ROOT
- There are many more, e.g.
  - Linear algebra and matrix/vector calculations
  - Support for custom GUI's and interface to Qt
  - Handling of spectra (TSpectra)
    - Automatic peak finding, fitting, etc.
  - Python module (PyROOT)
- Not all tools are compiled by default when building ROOT
  - some of them have to be activated explicitly

### Other tools available in ROOT

- Additional tools for (advanced) fitting
  - Minuit2
  - RooFit
- RooFit initialially developed by BaBar
  - Model the expected event distribution of events
  - Unbinned maximum likelihood fits
  - Generate "toy Monte Carlo" samples for various studies
    gSystem->Load("libRooFit");
    using namespace RooFit;
- Some modules/tools were provided by experiments or by other users

### Other tools available in ROOT

- Toolkit for Multivariate Data Analysis (TVMA)
  - External package, distributed with ROOT

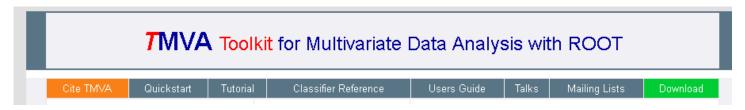

- Includes advanced analysis tools like:
  - Artificial Neural Networks, Boosted/Bagged decision trees, Support Vector Machine, Multidimensional probability density estimation, Rectangular cut optimisation
- User custom modules can be built and integrated in the ROOT source dir
  - Makefile MyModules.mk provided

# It is your turn, now:

Try Task2 under

```
http://geant4.lngs.infn.it/ROOTAlghero2015/introduction/index.html
```